# **Automatrícula UAB 2023-2024 Proceso de automatrícula de màster**

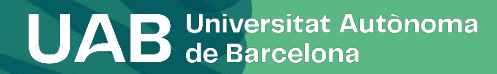

## **Proceso de automatrícula de Máster 2023-2024**

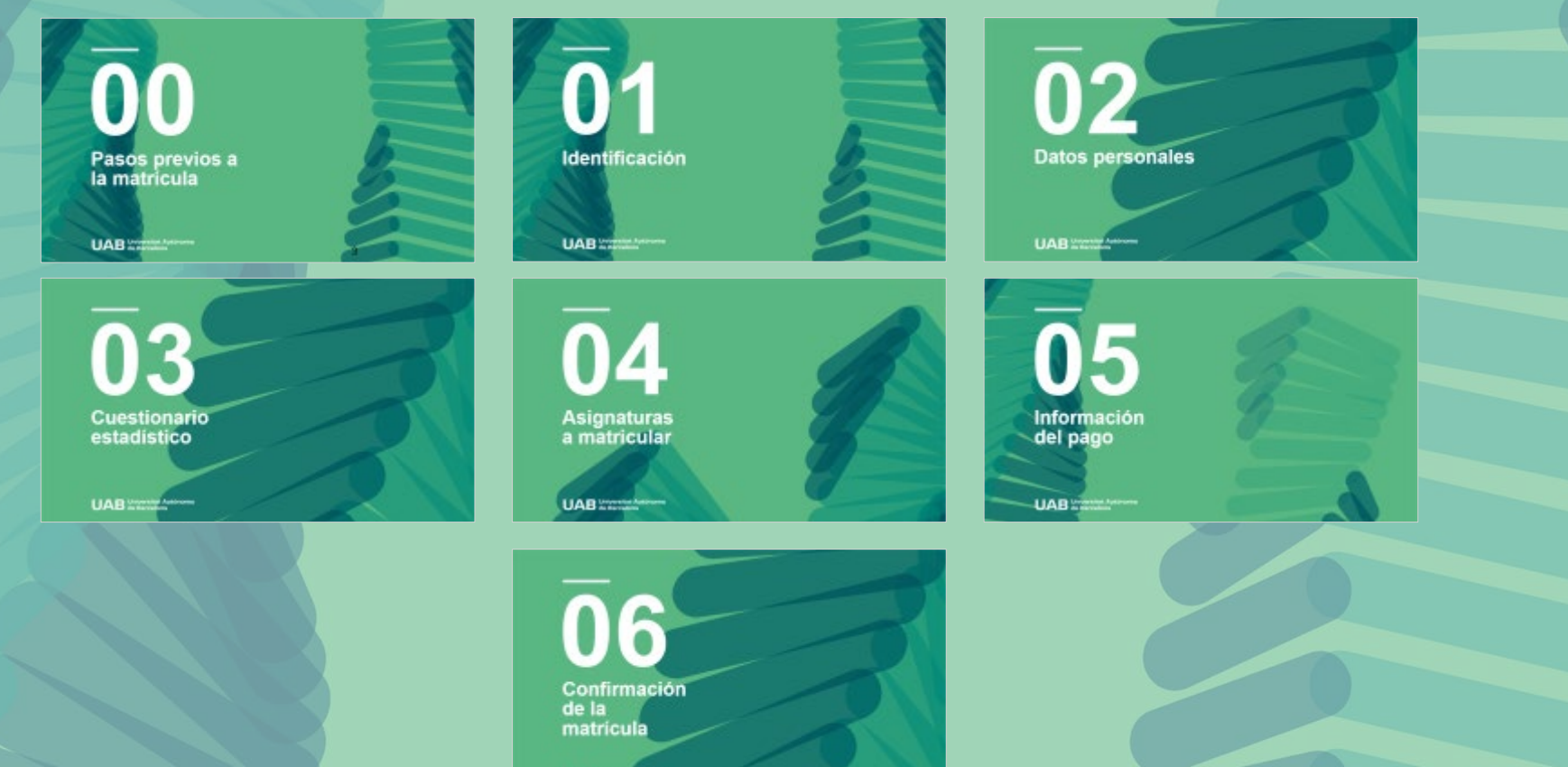

**UAB WING** 

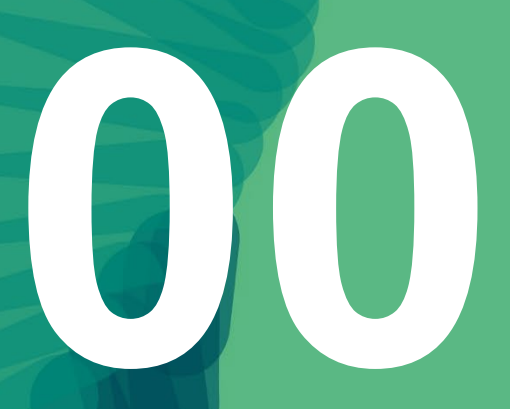

## **Pasos previos a la matrícula**

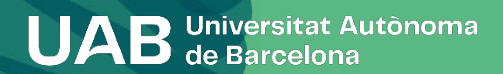

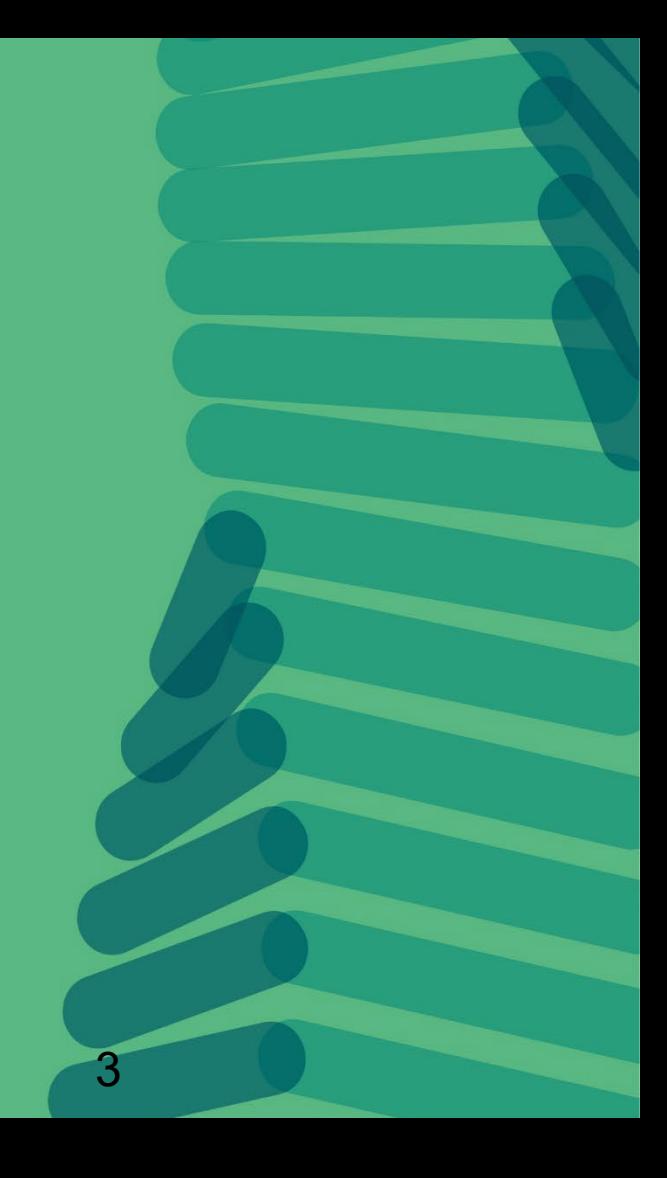

### **0. Pasos previos a la matrículación**

Para poder hacer la matrícula de un máster se tiene que haber realizado la preinscripción y haber sido admitido en los estudios, siguiendo el proceso de preinscripción de máster. ([Enlace](https://www.uab.cat/web/estudis/masters-i-postgraus/masters-oficials/sol-licitud-d-admissio-2022-2023-1345663347731.html) vídeo). Si no tienes NIU (número de identificación universitario) de la UAB, tienes que obtenerlo en la dirección [https://sia.uab.cat](https://sia.uab.es/servei/ALU_AUM_PORT_ESP.html) , dentro de la opción Preinscripción a meteres oficiales sin NIU, ya que es imprescindible para formalitzar tu preinscripción y matrícula.

En algunas titulaciones es imprescindible haber realizado el pago de la prematrícula para tener acceso al proceso. Esta información la tenéis disponible en el web con la información específica de cada máster.

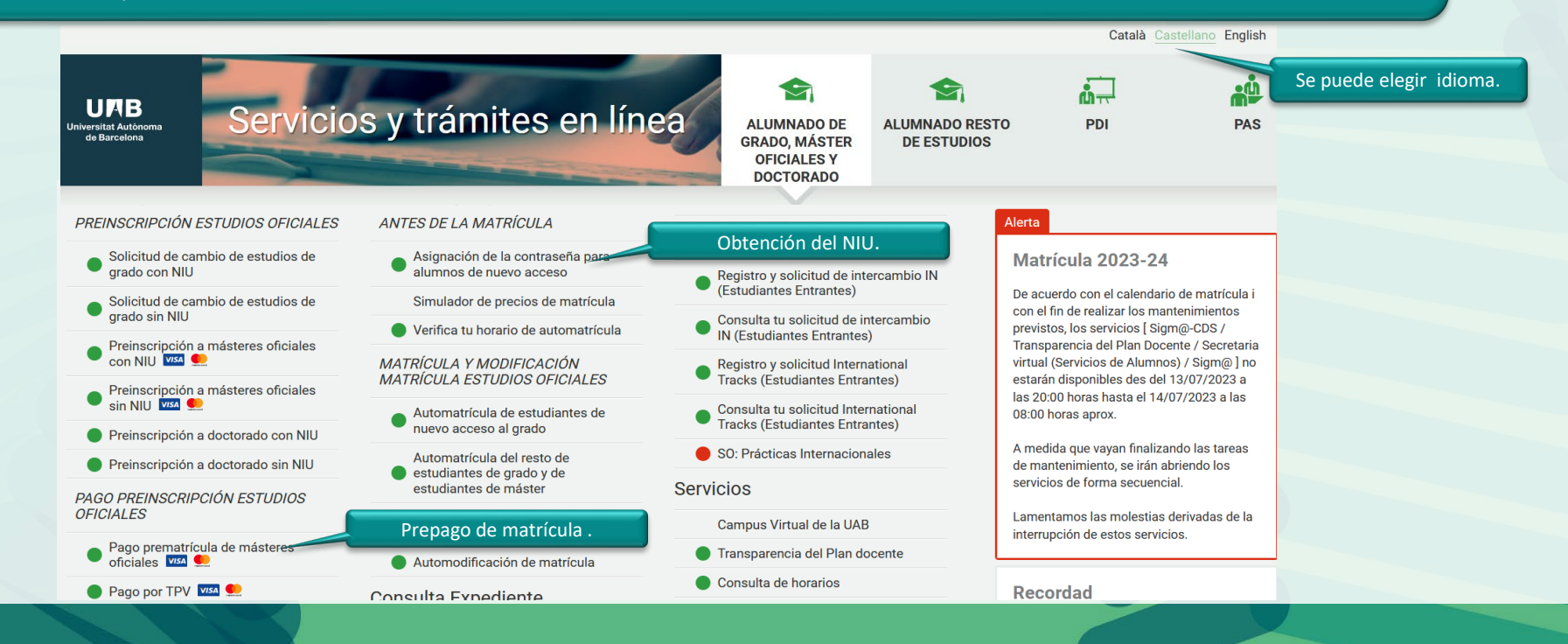

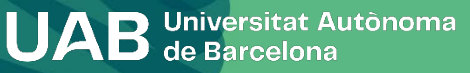

### **0. Pasos previos a la matrículación**

Prepago de matrícula: si es requisit máster, hay que tener en cuenta las indicadas en el calendario académ administrativo.

Para realizar el pago, tiene que accede página [https://sia.uab.cat](https://sia.uab.es/servei/ALU_AUM_PORT_ESP.html) mediante el la contraseña, acceder a la opción *prematrícula de másteres oficiales.*

Reserva de plazas

Selecciona pla d'estudis **Import moviment** Forma de pagament

**Nip Alumne Nom** DNI Any/Semestre

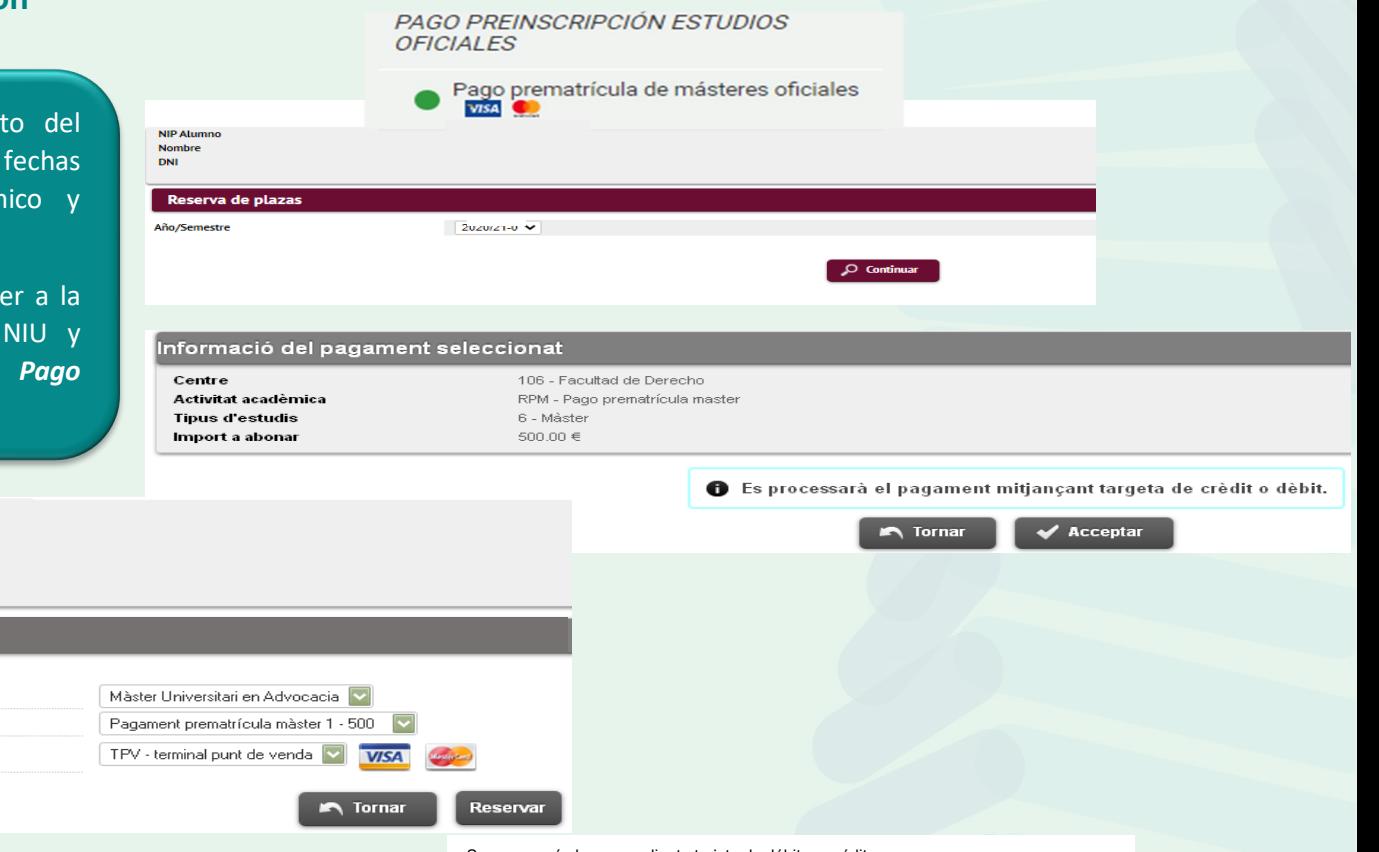

Se procesará el pago mediante tarjeta de débito o crédito

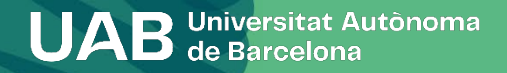

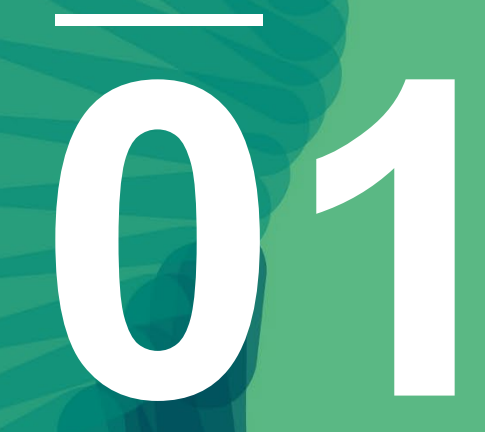

## **Identificación**

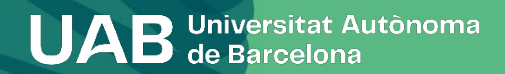

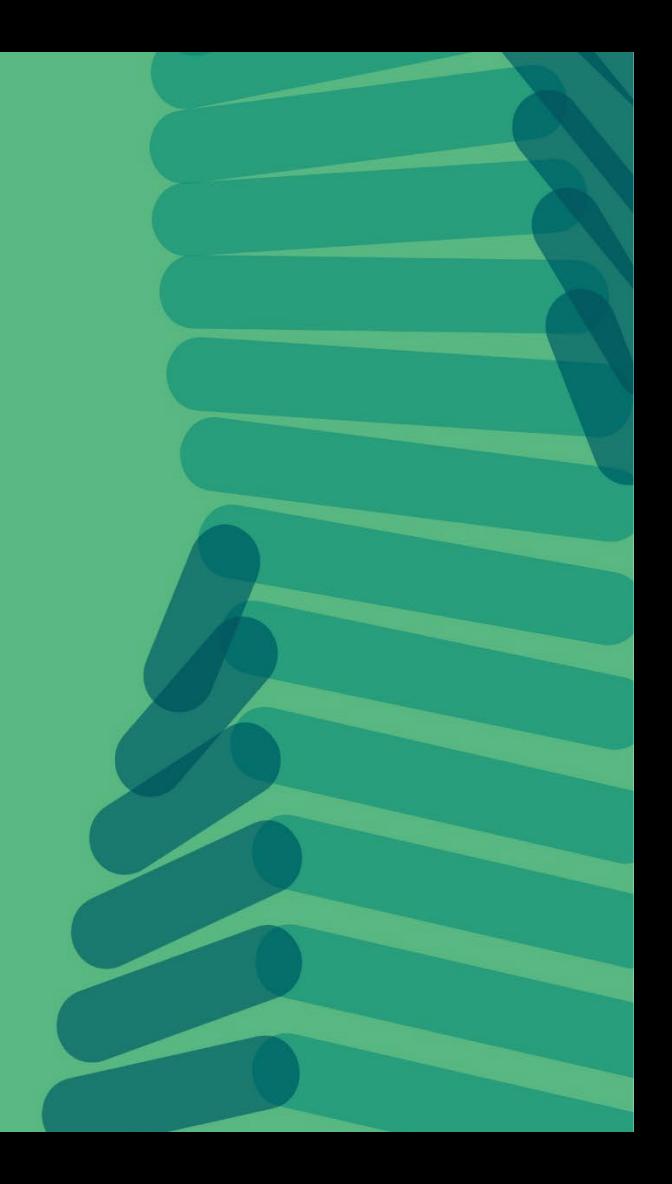

### **0. Pasos previos a la matrículación**

Para formalizar la matrícula tienes que acceder con tu NIU y contraseña a la opción *[Automatrícula](https://sia.uab.cat/servei/ALU_AUM_PORT_ESP.html) del resto de estudiantes de grado y de [estudiantes](https://sia.uab.cat/servei/ALU_AUM_PORT_ESP.html) de máster*.

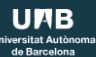

## Servicios y trámites en línea

**ALUMNADO DE GRADO. MÁSTER OFICIALES Y DOCTORADO** 

**ALUMNADO RESTO DE ESTUDIOS** 

**PAS** 

#### Preinscripción

**PREINSCRIPCIÓN ESTUDIOS OFICIALES** 

- Solicitud de cambio de estudios de grado con NIU
- Solicitud de cambio de estudios de grado sin NIU
- Preinscripción a má **Clica en el enlace.**
- Preinscripción a más
- Preinscripción a doctorado con NIU
- Preinscripción a doctorado sin NIU

PAGO PREINSCRIPCIÓN ESTUDIOS OFICIALES

Pago prematrícula de másteres oficiales VISA

Pago por TPV VISA

#### **Certificados v titulos**

- Solicitud de certificados electrónicos (diplomatura, licenciatura, ingeniería, grado y máster oficial) vsa
- Solicitud de título **WEA**
- **Encuestas**
- Encuestas de satisfacción: Asignatura y Actuación docente
- **C** Encuestas de matrícula

#### Matrícula y expediente

**ANTES DE LA MATRÍCULA** 

Asignación de la contraseña para alumnos de nuevo acceso

Simulador de precios de matrícula

Nerifica tu horario de automatrícula

MATRÍCULA Y MODIFICACIÓN MATRÍCULA ESTUDIOS OFICIALES

- Automatrícula de estudiantes de nuevo acceso al grado
	- Automatrícula del resto de estudiantes de grado y de estudiantes de máster
- Automatrícula de estudiantes de doctorado

Automodificación de matrícula

#### **Consulta Expediente**

- Consulta y reimpresión de la matrícula
- Consulta del expediente académico y de calificaciones

#### **Inscripciones TFE y TESI**

- Inscripción al trabajo de Fin de Estudios/Practicas/Mínors
- Plan de investigación y actividades de doctorandos
- Depósito on-line de tesis
- Automodificación de tesis

#### Movilidad e intercambio

- Solicitud y consulta de intercambio OUT (Estudiantes Salientes)
- Registro y solicitud de intercambio IN (Estudiantes Entrantes)
- Consulta tu solicitud de intercambio IN (Estudiantes Entrantes)
- Registro y solicitud International Tracks (Estudiantes Entrantes)
- Consulta tu solicitud International Tracks (Estudiantes Entrantes)
- SO: Prácticas Internacionales

#### **Servicios**

- Campus Virtual de la UAB
- Transparencia del Plan docente
- Consulta de horarios

Gestión de contraseñas Mantenimiento datos personales

Portal de Peticiones

```
Sigm@ - Utilidades
```
Acceso al Webmail <sup>17</sup>

Salida del Servicio de autentificación central

### Alarta

#### Matrícula 2023-24

De acuerdo con el calendario de matrícula i con el fin de realizar los mantenimientos previstos, los servicios [ Sigm@-CDS / Transparencia del Plan Docente / Secretaria virtual (Servicios de Alumnos) / Sigm@ ] no estarán disponibles des del 13/07/2023 a las 20:00 horas hasta el 14/07/2023 a las 08:00 horas aprox.

 $\sqrt{2}$ 

**PDI** 

A medida que vayan finalizando las tareas de mantenimiento, se irán abriendo los servicios de forma secuencial.

Lamentamos las molestias derivadas de la interrupción de estos servicios.

#### Recordad

Recordad utilizar esta página como portal de inicio a los servicios ofrecidos y no memorizar direcciones concretas. De esta manera los posibles cambios internos se podrán realizar de forma transparente.

#### **Conexión https**

El acceso a determinados servicios requiere que vuestro proveedor de acceso a Internet permita la conexión https en puertos diferentes al estándar (443)

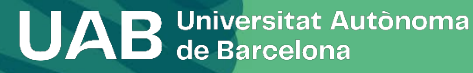

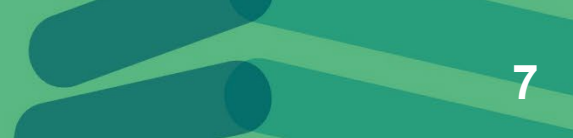

## **1. Identificación**

## Introduce el NIU y la contraseña.

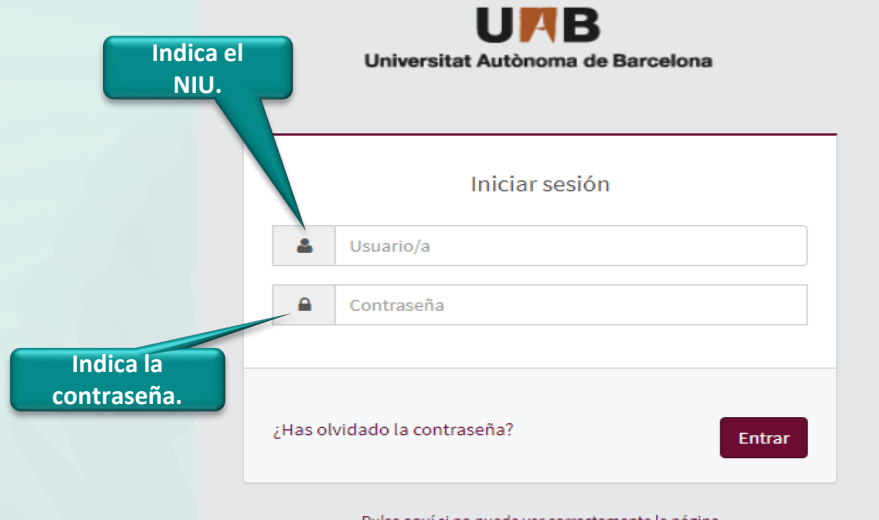

#### Pulse aquí si no puede ver correctamente la página

#### **O** Información

Los requisitos para utilizar este serv

#### Navegador

Explorer 9.x Explorer 10.x o 11.x (sin vista compatibilidad) Firefox 66.x o superior Chrome 71.x o superior Safari 11 o superior Opera 60 o superior

Si queries realizer un test para ver s

#### *i* Información

Recordad que para salir ordenadan Si estáis más de 10 minutos sin activ matrícula), vuestra sesión expirará :

#### **O** Importante: Estudiantes

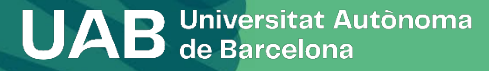

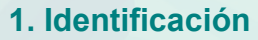

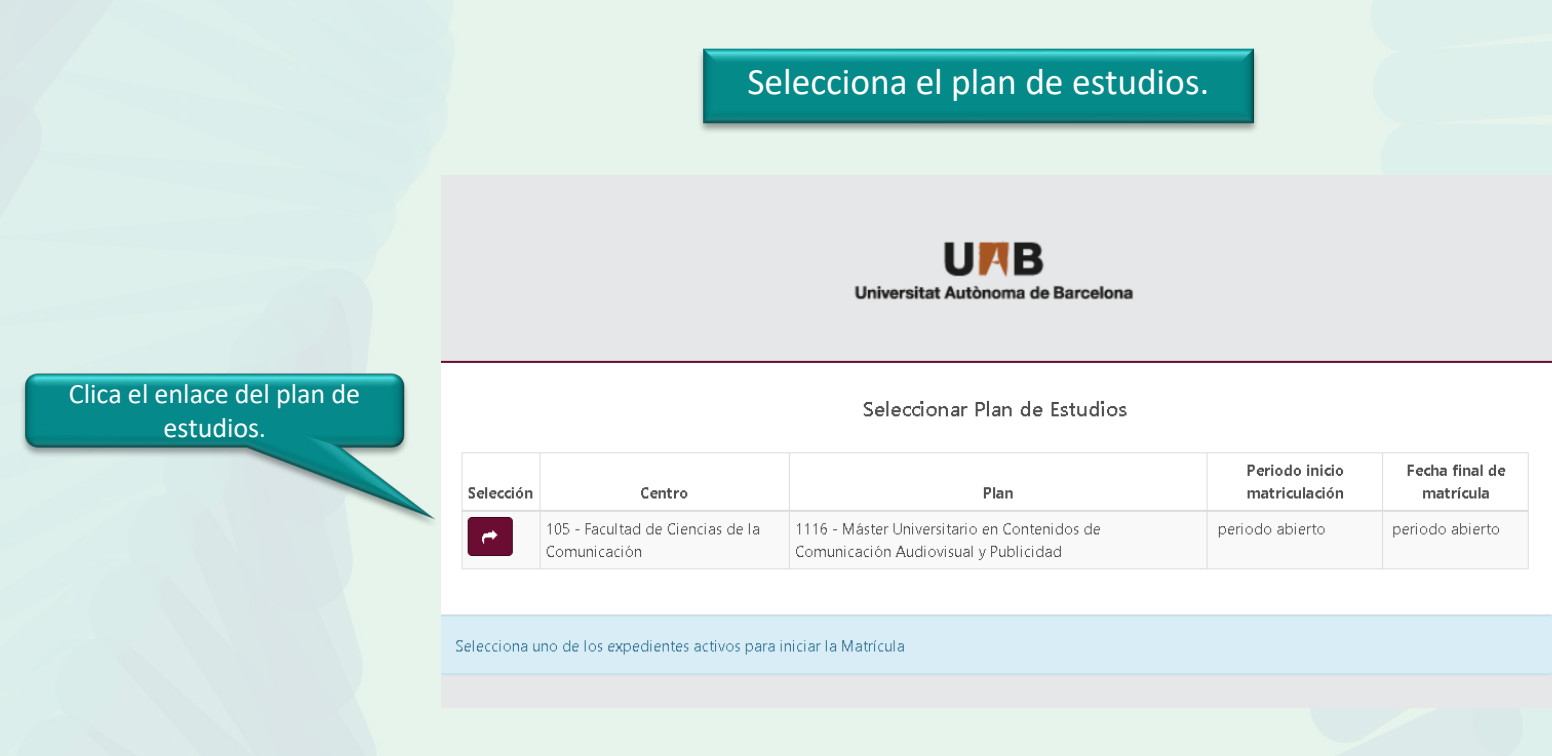

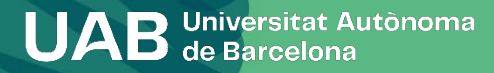

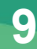

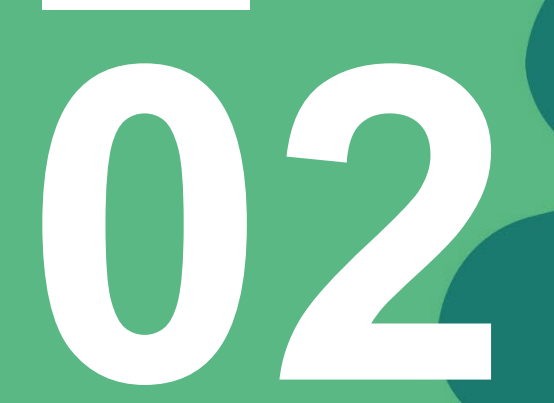

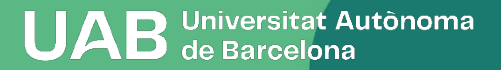

Comprueba que los datos personales que constan sean correctos. En caso necesario modifica o compruébalos.

#### **MIS DATOS PERSONALES**

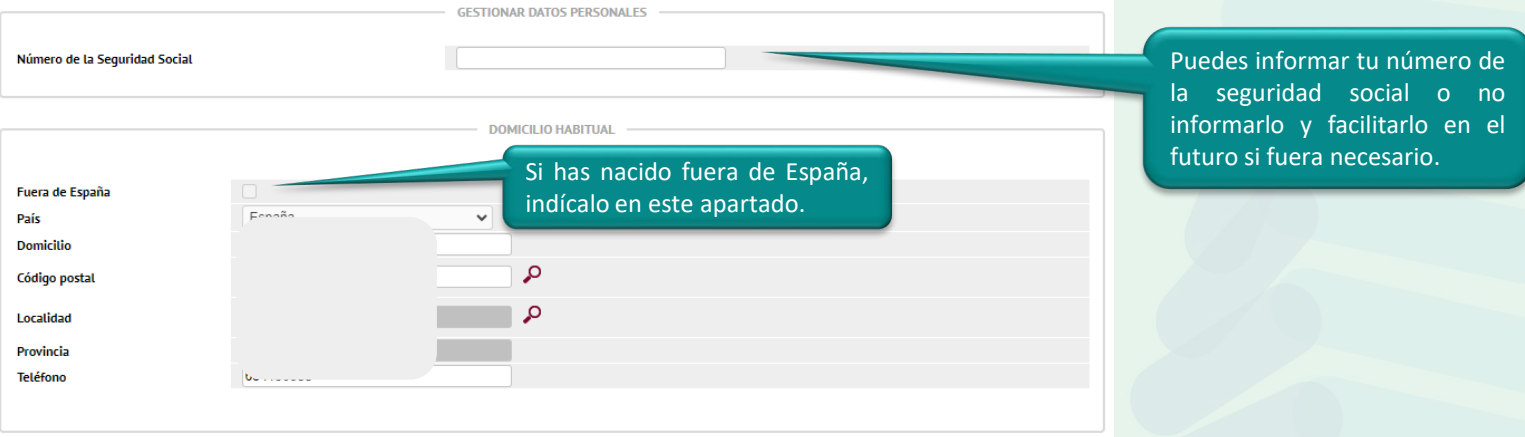

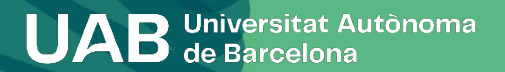

#### Información importante sobre:

- El derecho a la privacidad del estudiante, el profesorado y el personal de administración y servicios de la UAB. - El derecho al reconocimiento de la autoría intelectual.

La UAB ejerce competencias públicas en materia de universidades que la legitiman para tratar tus datos.

Lee para aceptar

Aceptar

### **Información sobre protección de datos**

Requiere aceptar o denegar cada ítem. Además, en los dos primeros es necesario confirmar que se ha leído el documento explicativo acerca de la protección de datos y derechos para poder aceptar.

;Nos autorizas a que cedamos tus datos a la entidad Fundació Autònoma Solidària para informarte sobre los programas sociales, de si

Más información

 $\bigcirc$  Si acepto  $\bigcirc$  No acepto

¿Nos autorizas a que cedamos tus datos a la entidad Fundació Parc de Recerca, SA para que te ofrezcan acciones formativas y progran

Más información

○ Si, acepto

 $\bigcirc$  No acepto

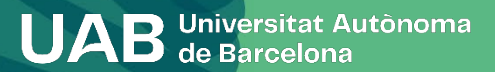

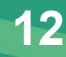

**Requiere abrir el enlace para poder continuar.**

#### Información importante sobre:

- El derecho a la privacidad del estudiante, el profesorado y el personal de administración y servicios de la UAB. - El derecho al reconocimiento de la autoría intelectual.

#### DECLARACIÓN Y COMPROMISO SOBRE LA PROTECCIÓN DE DATOS DE CARÁCTER PERSONAL Y SOBRE LA PROTECCIÓN DEL DERECHO AL HONOR, A LA INTIMIDAD Y A LA PROPIA IMAGEN

DECLARO que la Universitat Autònoma de Barcelona me ha informado de que:

1. En el marco de los estudios que sigo en la UAB puede que acceda a documentación e informaciones protegidas por la ley de protección de datos de carácter personal y de protección del derecho al honor, a la intimidad personal y familiar, y a la propia imagen.

2. Esta información, a la que puedo acceder en cualesquiera de las actividades académicas (clases presenciales, prácticums, prácticas externas o salidas académicas) y que comprende todo tipo de datos de carácter personal a los que tengo acceso por razón de mis estudios en especial los relativos a los usuarios de los servicios en que desarrollo las prácticas (hospitales, escuelas, empresas, etc.); como los historiales clínicos o los expedientes académicos y las informaciones de carácter confidencial que expresamente determina la entidad en la que haga las prácticas- es de uso exclusivo para mi estudio e investigación y no puedo utilizarla o difundirla baio ningún concepto.

3. También están protegidas las informaciones y situaciones que se generen fruto de la relación entre los miembros de los grupos de prácticas, seminarios de seguimiento, trabajos conjuntos u otras relaciones académicas análogas.

4. Las clases presenciales y las prácticas están sujetas a la protección de los derechos de imagen y de datos de carácter personal, motivo por el cual no tengo autorización para grabar de ninguna forma las clases, prácticas, al profesorado que las imparte, al personal que colabora o a los otros estudiantes, excepto en los casos en los que la naturaleza de la actividad implique necesariamente esta grabación o en que las

> Aceptar Cerrar

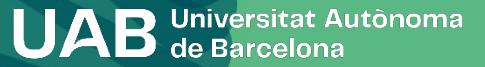

**Requiere leer el mensaje y cerrar la ventana para poder aceptar y continuar.**

La UAB ejerce competencias públicas en materia de universidades que la legitiman para tratar tus datos.

#### Lee para aceptar

Aceptar

**Requiere abrir el enlace para poder continuar.**

Tus datos, conservados indefinidamente, se tratan con la finalidad de gestionar la matrícula, el expediente académico y las comunicaciones entre la UAB y el alumnado.

La legitimación para el tratamiento de tus datos se basa en el ejercicio de las competencias públicas en materia de educación superior que la legislación otorga a las universidades.

Tienen acceso a tus datos las empresas que prestan servicios a la UAB, como el mantenimiento de aplicaciones informáticas, la impresión de los títulos oficiales y los SET o el mantenimiento de los vínculos entre antiguos alumnos y la UAB.

Asimismo, tus datos se pueden ceder a terceros, siempre que legalmente esté permitido o sea de obligado cumplimiento, por ejemplo:

- . Al AGAUR y otras administraciones educativas, con el fin de gestionar las solicitudes de beca, de título y de préstamo universitario de su competencia y coordinar el sistema universitario en su conjunto.
- A otras entidades financiadoras, para gestionar solicitudes y liquidaciones de beca que hayas solicitado.

El tratamiento de tus datos no comporta decisiones automatizadas, ni la elaboración de perfiles con finalidades predictivas de preferencias personales, comportamientos o actitudes.

> Aceptar Cerrar

 $\mathbf x$ 

**Requiere leer el mensaje y aceptar para poder continuar.**

**14**

UAB Universitat Autònoma

Dirigido a personas interesadas en hacer deporte en las instalaciones deportivas de la UAB que no son res implica que aceptas todas las Normativas del SAF. Ten en cuenta que no se realizará ninguna devolución o desistimiento legal. Consulta en el web uab.cat/saf las condiciones de la contratación y de desistimiento.

## Tienes que marcar todos los apartados, aceptando o denegando, para continuar.

Quiero practicar deporte en las intalaciones deportivas de la UAB, apuntándome al SAF desde el momento de la matrícula académica hasta el 30/09/2023, pagando 120€ (alrededor de 10€/mes si me inscribo antes del 1 de Octubre).

Para poder acceder a las intalaciones y servicios deportivos finalizaré el trámite solicitando cita previa a través del web uab.cat/saf i aportaré el original del comprobante de la matrícula académica en el mostrador de atención al público del SAF el dia convenido.

 $\bullet$  Si  $\bigcirc$  No

¿Autorizas a que interoperemos tus datos de discapacidad a efectos de la gratuidad de matrícula?

Más información

Si, acepto.

○ No, deniego.

Con tu aceptación autorizas a la Universitat Autònoma de Barcelona a consultar y obtener los documentos elaborados o en poder de otras administraciones con información referida a discapacidad, con la finalidad de gestionar la gratuidad de matrícula para personas con discapacidad del 33% o superior.

Puedes rebocar tu consentimiento en cualquier momento (autoservicios Sigm@ - Mi perfil) y ejercer el resto de derechos que el RGPD reconoce a las personas titulares de los datos.

Esta autorización nos permite entrar en los datos sin tener que aportar la documentación correspondiente.

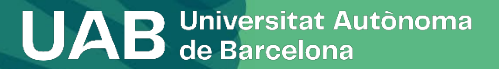

**15**

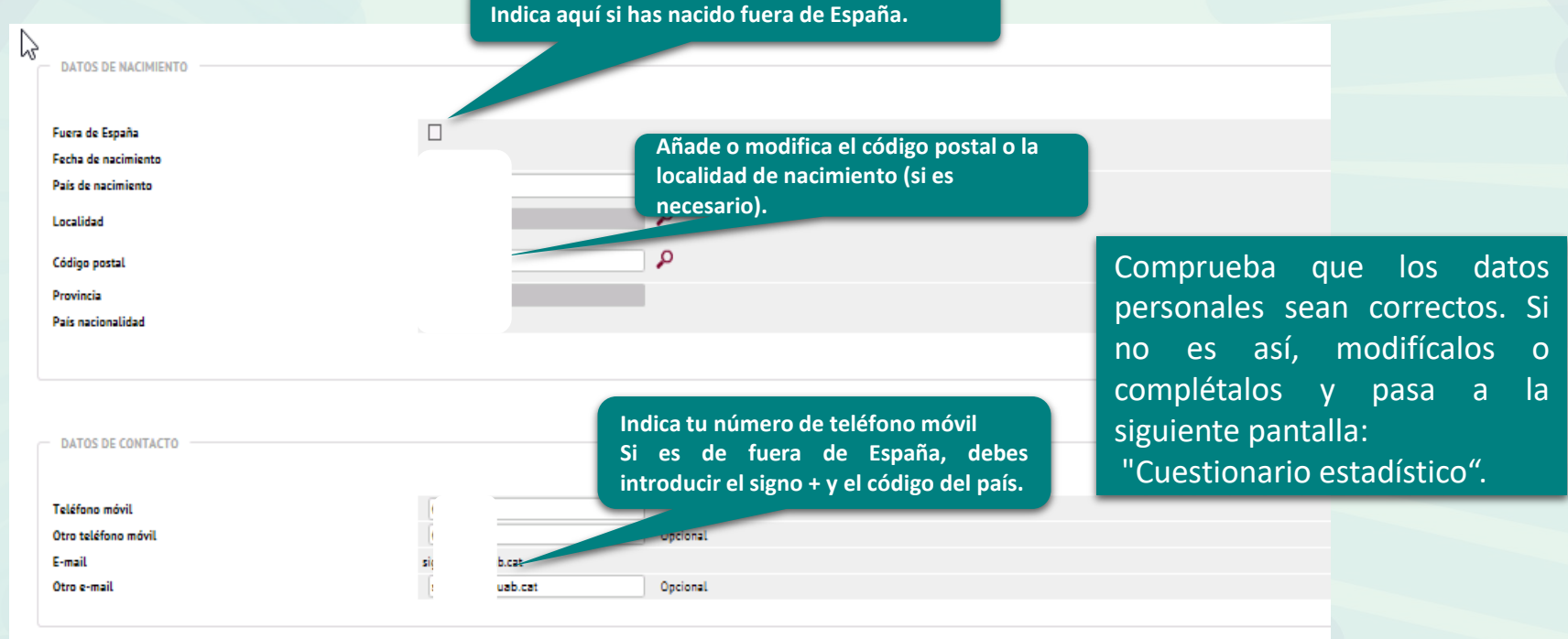

Al Siguiente

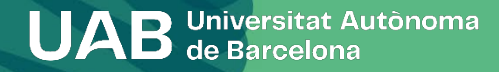

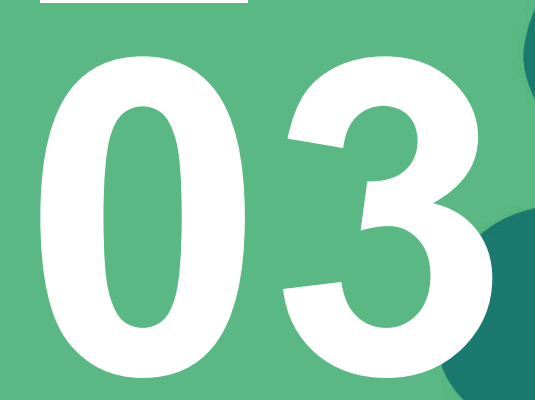

## **Cuestionario estadístico**

UAB Universitat Autònoma

## **3. Cuestionario estadístico**

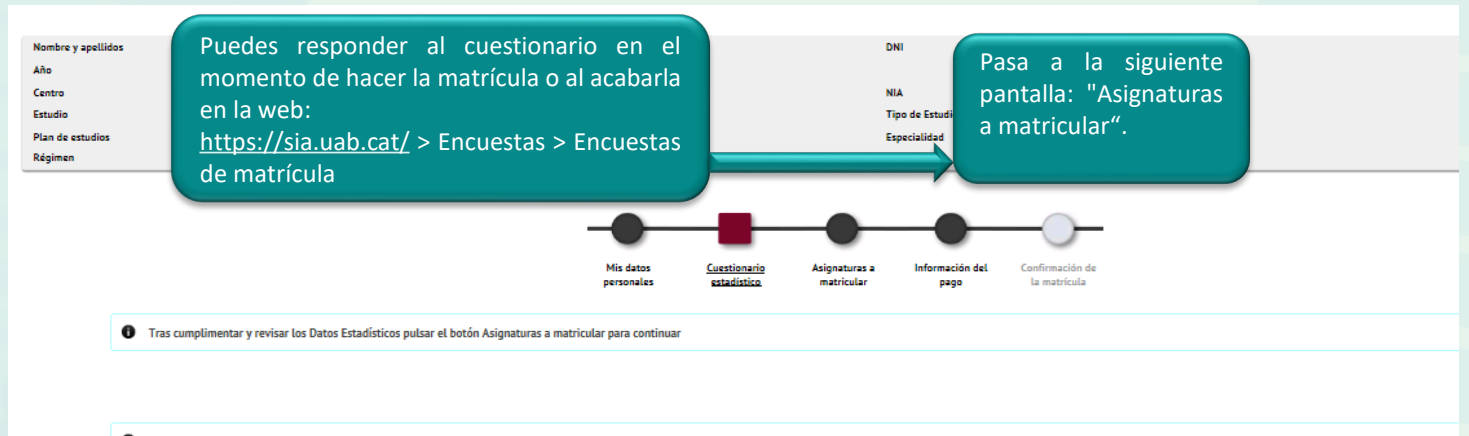

● En aplicación de la Ley 12/1989, de 9 de mayo, de la Función Estadística Pública que regula la obligación de los organismos públicos de facilitar los datos requeridos por el Instituto Nacional de Estadística, te solicit tienen una función estadística y están amparados por el secreto estadístico, el cual obliga a no difundir en ningún caso los datos personales.

#### **CUESTIONARIO ESTADÍSTICO**

Estos datos se usarán con fines estadísticos

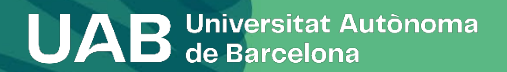

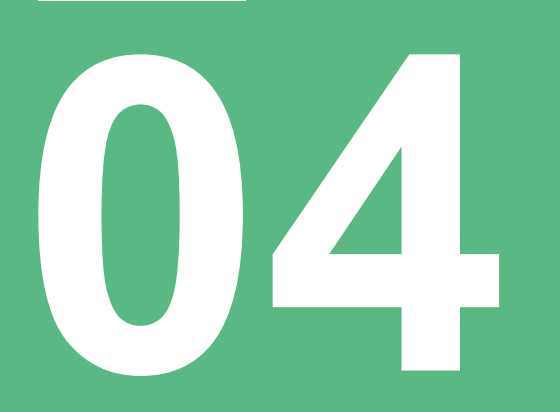

## **Asignaturas a matricular**

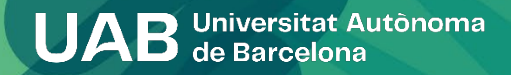

## **4. Asignaturas a matricular**

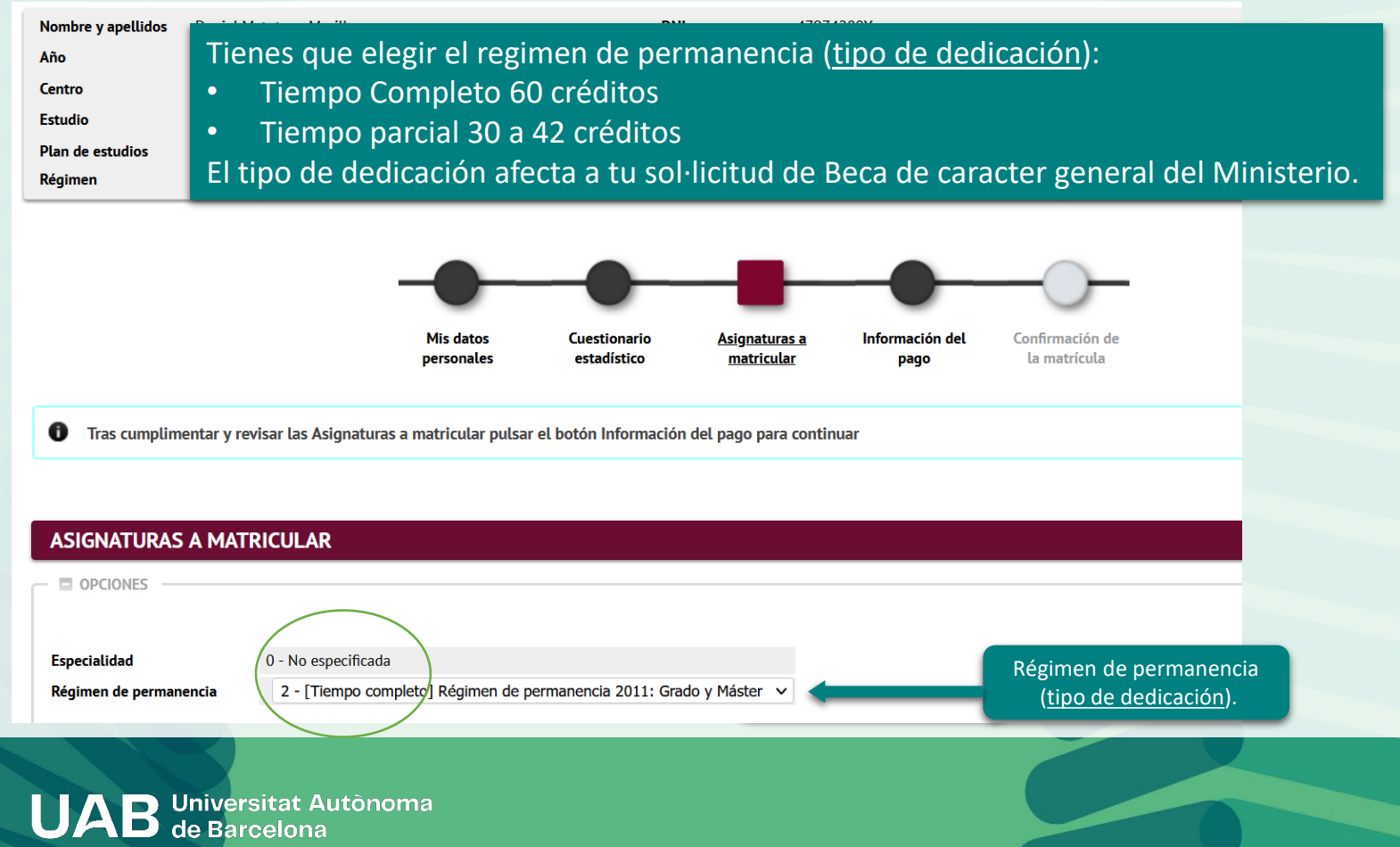

## **4. Asignaturas a matricular**

Plan

Fuera del plan

Mostrando  $\boxed{25 \ \lor \ }$  registros por página

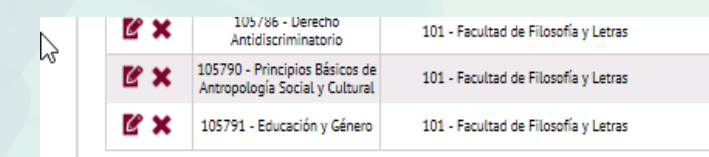

Tienes que marcar las asignaturas que cursaras el próximo curso, es importante que tengas en cuenta la información específica de cada titulación que está disponible en el web para agilizar el proceso de selección.

Clica sobre el signo **+** de las asignaturas que quieras matricular y pasarán a la parte superior (*Mi selección*).

Añadir asignatura mediante código

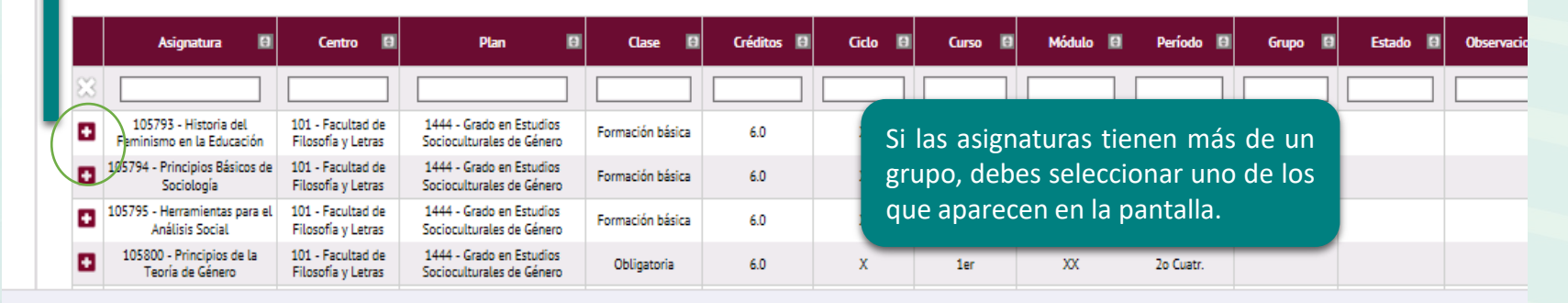

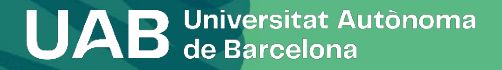

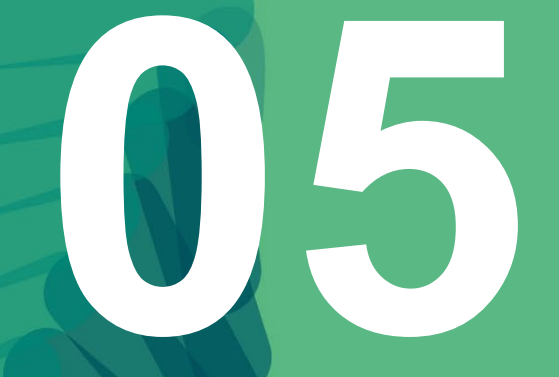

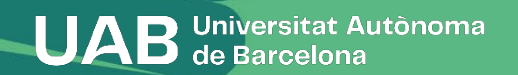

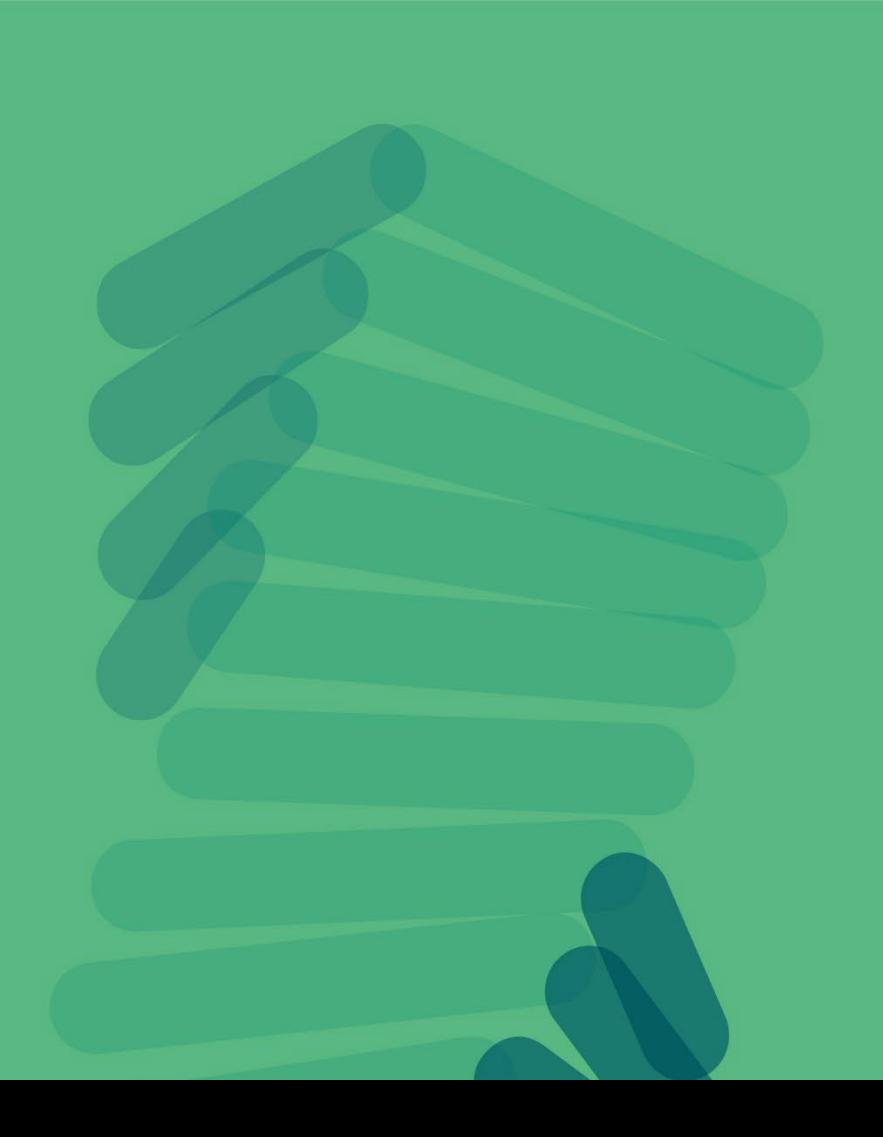

Esta opción permite matricularse como becario condicional de la beca de carácter general del Ministerio. Solo se puede marcar si tienes la acreditación económica de [AGAUR](https://agaur.gencat.cat/es/beques-i-ajuts/convocatories-per-temes/Acreditacio-de-caracter-economic-procediment-MATRC-i-beques-Equitat-per-al-curs-academic-2021-2022-MATRC-EQUITAT-2021) o tuviste beca general el curso anterior y cumples con los requisitos académico **[\(solicitud](https://www.uab.cat/web/estudiar/grado/matricula/solicitar-beca-1345668032702.html) de beca)**. Si no es el caso, debes hacer la matrícula "sin beca". Igualmente,

puedes solicitar la beca y, si se te concede, se devolverá el importe de los créditos en función de lo que determine la convocatoria.

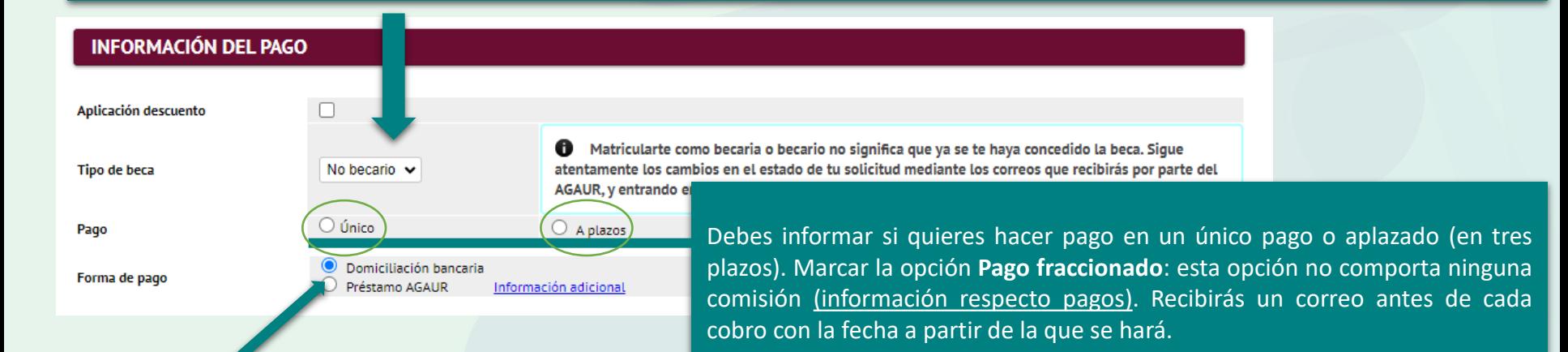

Si quieres solicitar un préstamo bancario a través de AGAUR, debes tramitarlo. Infórmate sobre las [condiciones](https://www.uab.cat/web/estudiar/grado/matricula/modalidades-de-pago-1345668032836.html) en el [apartado](https://www.uab.cat/web/estudiar/grado/matricula/modalidades-de-pago-1345668032836.html) web de matrícula. No confundir la beca de Equidad con el préstamo de AGAUR.

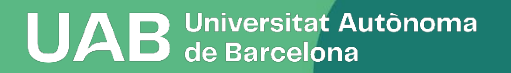

**INFORMACIÓN DEL PAGO** 

Si tienes algún tipo de gratuidad o descuento, debes marcar la opción **Aplicación descuento.** Consulta la [información](https://www.uab.cat/web/estudiar/grado/matricula/deducciones-1345668032709.html) publicada en la web para saber si

tienes que enviar la documentación correspondiente.

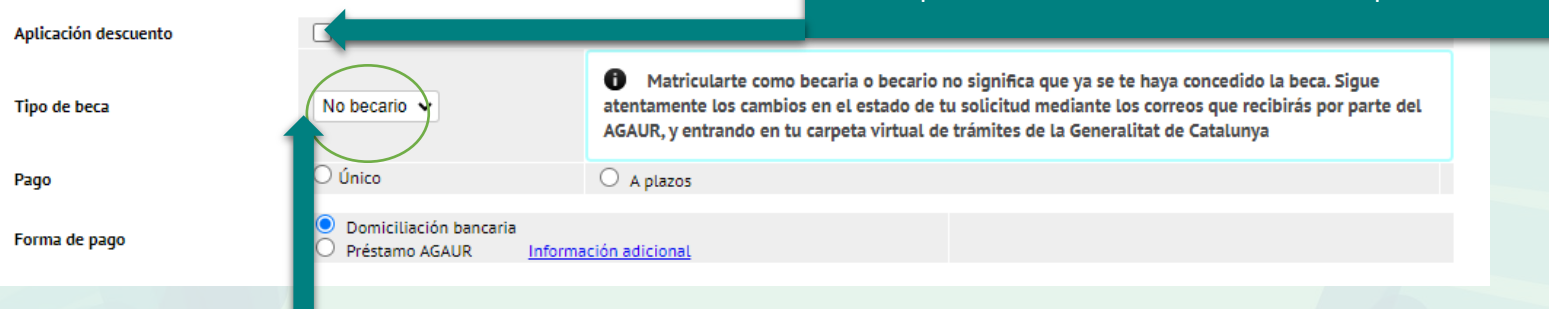

Esta opción te permite matricularte como becario condicional de la Beca de carácter general del Ministerio. La puedes marcar sólo si has solicitado la beca para el curso en el que te estas matriculando y tienes las condiciones académicas que marca la convocatoria [\(información](https://www.uab.cat/web/estudiar/grado/matricula/deducciones-1345668032709.html) publicada en la web) . Sino aparece esta posibilidad, debes hacer la matrícula "sin beca". Si puedes acreditar que has realizado la solicitud, consulta con tu gestión acadèmica.

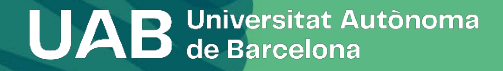

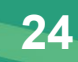

País

Localidad

Código postal Provincia

El titular que has hecho constar es el que tiene que firmar el documento SEPA que debéis  $\sqrt{2\pi}$   $\sqrt{2\pi}$   $\sqrt{2\pi}$ Número de cuenta bancaria (IBAN) enviar a la gestión académica mediante el [formulario](https://www.uab.cat/web/estudiar/grado/matricula/-tienes-que-enviar-alguna-documentacion-durante-la-automatricula-1345729145533.html) SEPA.  $\mathbf 0$ Si se informa, la longitud obligatoria es de 11 caracteres. Si se dispone de una versión del BIC de solo 8 Código BIC (SWIFT) caracteres, se debe completar por la derecha con 3 equis mayúsculas 'XXX'. El código BIC/SWIFT solo es necesario para cuentas del extranjero (para Titular de la cuenta Nombre entidades financieras ubicadas en la Unión Europea, Reino Unido, Andorra, Ciudad del Vaticano, Islandia, Liechtenstein, Mónaco, Noruega, San Marino NIF titular de la cuenta o Suiza. Dirección del titular de la cuenta Fuera de España  $\checkmark$  $\check{ }$  $\Omega$ Barcelona Correo electrónico del titular de la cuenta Teléfono del titular de la cuenta

Introduce el número de cuenta bancario (incluye el código IBAN: son 24 dígitos y comienza por

ES) y el nombre del titular para domiciliar el pago de la matrícula´.

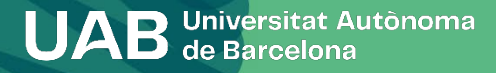

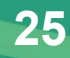

 $\bigcirc$  No

 $O$  No

Deseo colaborar con 18 € para acciones de solidaridad y cooperación.  $\circ$  si

Marca si quieres (o no) aportar 15 euros para acciones de solidaridad y cooperación.

Si te interesa hacer deporte en la UAB, abónate al Servicio de Actividad Física por 144 eur todo el curso. MUY IMPORTANTE leer la Información adicional  $\circ$  si

> Marca si te quieres apuntar al Servicio de Actividad Física (SAF) de la UAB

[Infórmate](https://www.uab.cat/web/informacion-practica/como-abonarse-al-saf-en-la-matricula-academica-1345889776196.html) de las actividades e instalaciones que tienes por este precio.

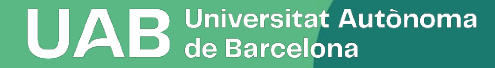

La tasa del estudio de *"equivalencia de título de estudios extranjeros"* se debe seleccionar obligatoriamente en la matrícula de los estudios de máster cuando el título previo que tenga el estudiante sea extracomunitario.

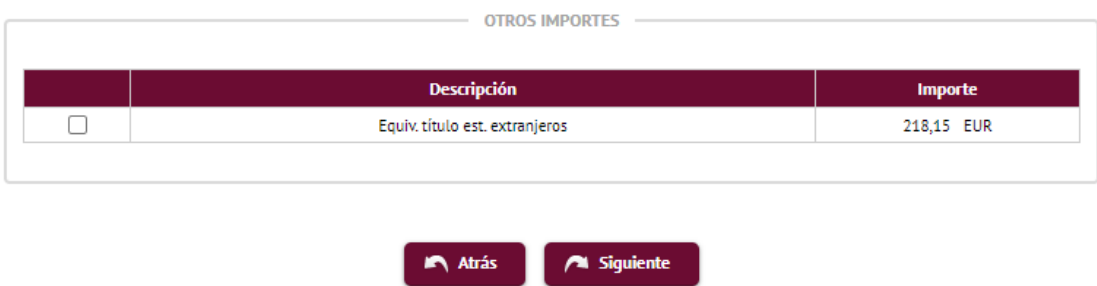

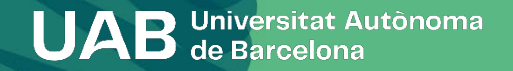

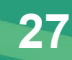

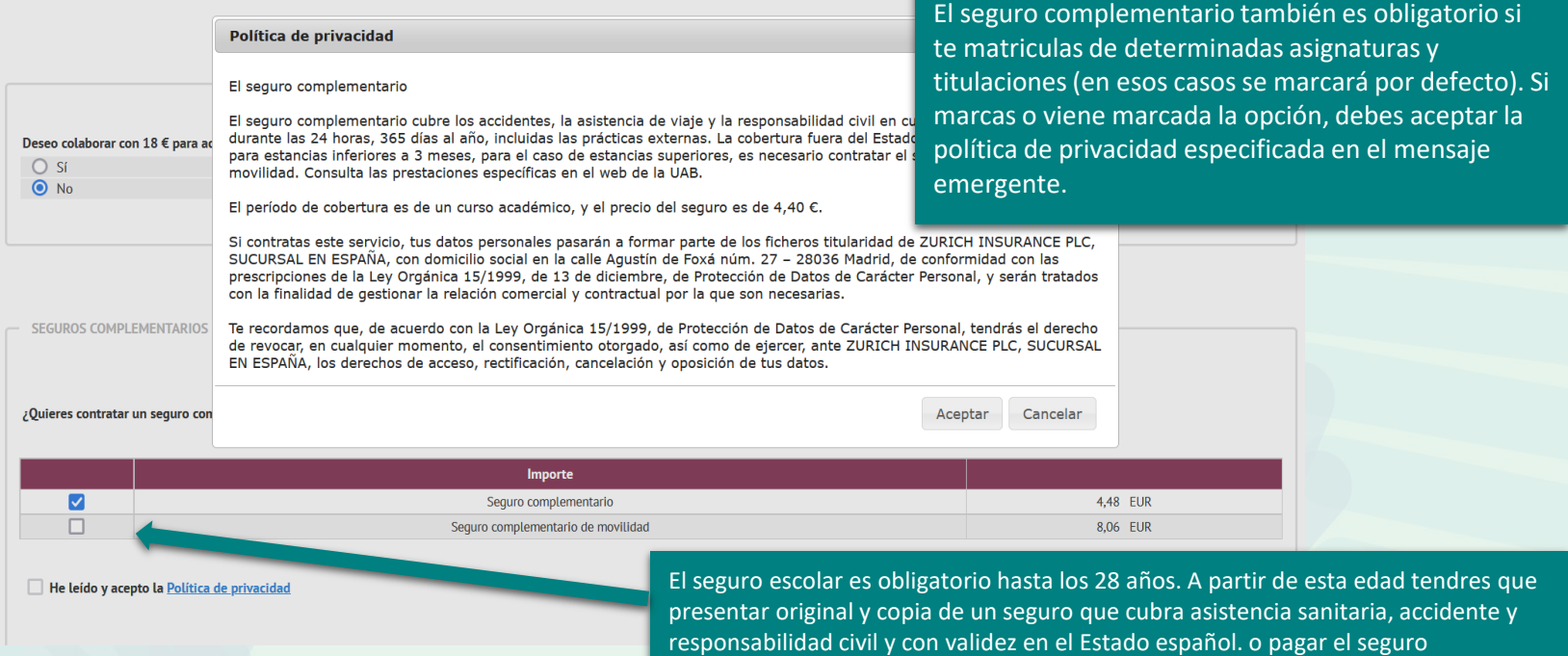

complementario.

Este es obligatorio también es obligatorio si te matriculas de determinadas asignaturas y titulaciones (en esos casos se marcará por defecto).

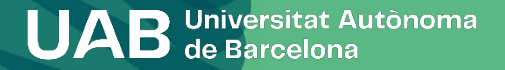

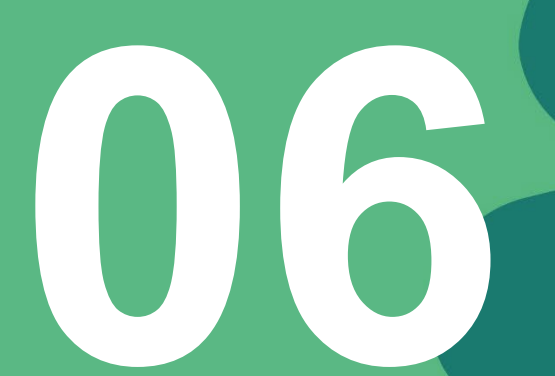

**Confirmación de la matrícula**

**UAB** Universitat Autònoma

## **6. Confirmación de matrícula**

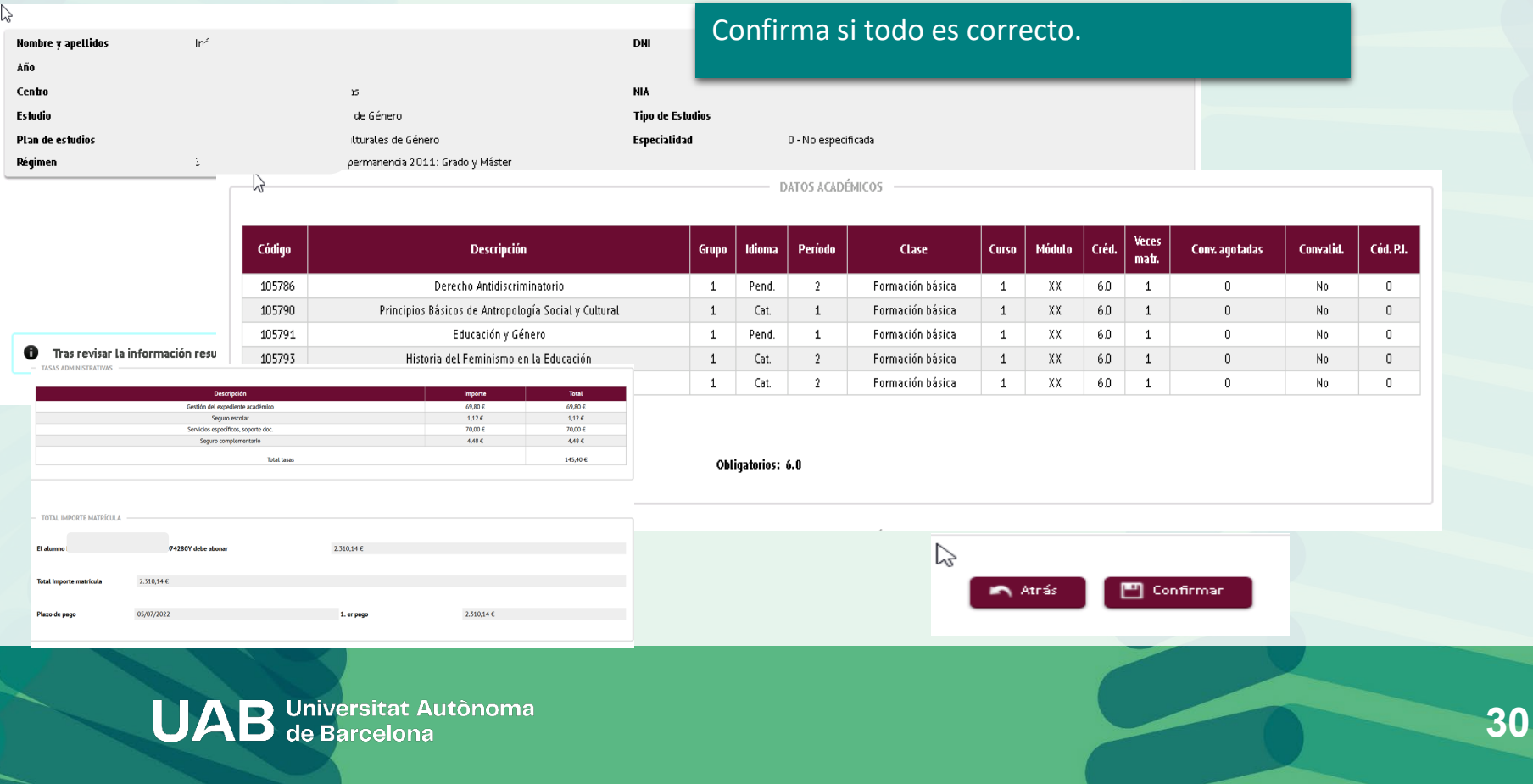

## **6. Confirmación de matrícula**

**Orden de domiciliación bancaria (SEPA):** debes imprimirlo y tiene que firmarlo el titular de la cuenta que hiciste constar, escanearlo y enviarlo mediante el [formulario.](https://www.uab.cat/web/estudiar/grado/matricula/-tienes-que-enviar-alguna-documentacion-durante-la-automatricula-1345729145533.html)

#### Documentación de la matrícula

0 La matrícula se ha confirmado correctamente. En esta pantalla tiene disponibles los impresos de la matrícula realizada. También tiene a su disposición los documentos de pago que correspondan en función de la forma de pago seleccionada. Adicionalmente pueden haberse generado otros documentos de interés. Recuerde imprimir, descargar o enviarse por correo electrónico estos documentos para su consulta posterior.

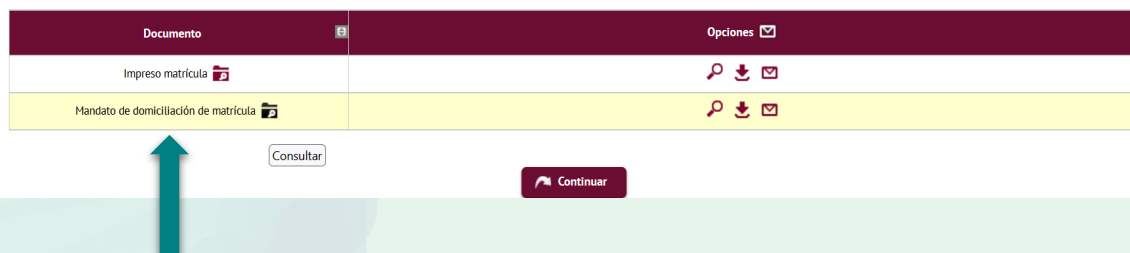

#### **Impreso de matrícula y otros documentos**

#### **P**uedes:

- Enviártelos por correo electrónico.
- Guardarlos en tu ordenador y visualizarlos antes de continuar.
- Enviartelos a otra dirección de correo electrónico.

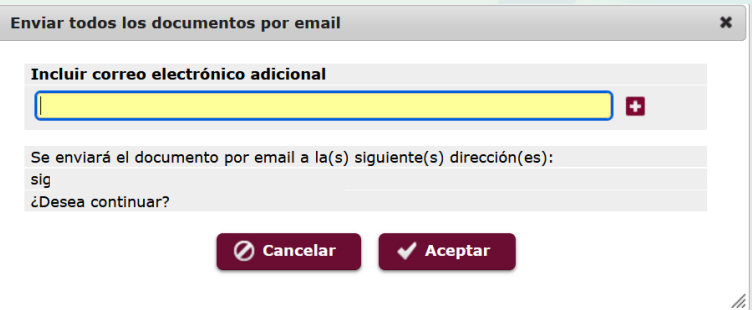

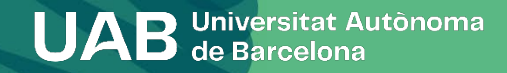

## **6. Confirmación de matrícula**

#### Su matrícula ha sido procesada correctamente.

Recuerda que en [https://sia.uab.cat](https://sia.uab.es/servei/ALU_AUM_PORT_ESP.html) tienes acceso a todos los Servicios y trámites online. Os animamos a consultarlos

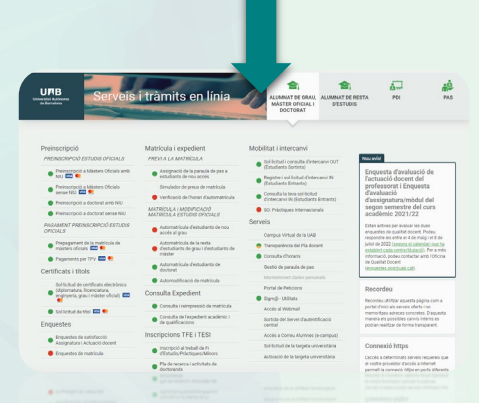

#### Contacta con tu [gestión académica](https://www.uab.cat/web/estudiar/grau/matricula/tienes-dudas-sobre-tu-matricula-de-grado-1345822564718.html) si tienes dudas.

- Si pagas mediante domiciliación bancaria, antes de cada cargo te llegará un correo electrónico informando de la data de cobro (puedes consultar las [consecuencias](https://www.uab.cat/web/estudiar/grado/matricula/consecuencias-del-impago-de-la-matricula-1345668032854.html) del impago.
- Debes tramitar la tarjeta de [estudiante.](https://www.uab.cat/web/estudiar/masters-y-postgrados/masteres-oficiales/targeta-d-estudiant-1345735786536.html)
- Debes recoger la carpeta por el Soporte Logístico y Punto de Información (solo en el caso de estudiantes en modalidad presencial).
- Debes completar la encuesta de matrícula si no lo has hecho ya, antes del inicio de las clases.
- Consulta el apartado [documentación](https://www.uab.cat/web/estudiar/grado/matricula/documentacion-de-1er-curso-1345672092566.html) para saber si debes entregar posteriormente alguna documentación. Si has pagado la reserva de plaza y te has matriculado como becario condicional, se devolverá la diferencia abonada. Recuerda que debes pedir la beca general.
- Si has hecho el prepago de matrícula, este importe se descontará del total.

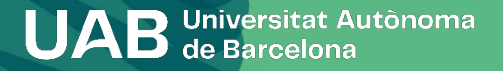

## Te damos la bienvenida a la UAB!